ФИО: Малыцед ФОТРАЗОВАТЕЛЬНОЕ УЧРЕЖДЕНИЕ ВЫСШЕГО ОБРАЗОВАНИЯ Дата подписания: **СУАН)RFP4FIPOTEPБУРГСКИЙ МЕДИКО-СОЦИАЛЬНЫЙ ИНСТИТУТ»** (ЧОУВО «СПбМСИ») Документ подписан простой электронной подписью Информация о владельце: Должность: Ректор Уникальный программный ключ: 1bcb6e8dd25337659310c8c6c08f3bb1f12d77b7

# **УТВЕРЖДАЮ**

Ректор С. Б. Мальцев

21 декабря 2023 г.

# **РАБОЧАЯ ПРОГРАММА УЧЕБНОЙ ДИСЦИПЛИНЫ**

# **ОП.07 «ИНФОРМАЦИОННЫЕ ТЕХНОЛОГИИ В ПРОФЕССИОНАЛЬНОЙ ДЕЯТЕЛЬНОСТИ»**

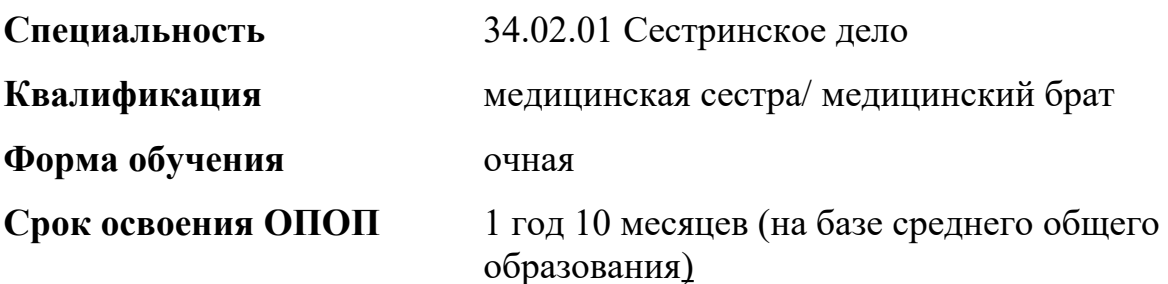

**Санкт-Петербург 2023 г.**

Рабочая программа учебной дисциплины разработана на основе Федерального государственного образовательного стандарта среднего профессионального образования по специальности 34.02.01 Сестринское дело, утвержденного приказом Министерства просвещения Российской Федерации от 04.07.2022 N 527, с учетом примерной основной образовательной программы среднего профессионального образования по специальности 34.02.01 Сестринское дело и рабочей программы воспитания ЧОУВО «СПбМСИ» по специальности 34.02.01 Сестринское дело.

# **СОДЕРЖАНИЕ**

- 1. ОБЩАЯ ХАРАКТЕРИСТИКА РАБОЧЕЙ ПРОГРАММЫ УЧЕБНОЙ ДИСИЦПЛИНЫ
- 2. СТРУКТУРА И СОДЕРЖАНИЕ УЧЕБНОЙ ДИСЦИПЛИНЫ
- 3. КОНТРОЛЬ И ОЦЕНКА РЕЗУЛЬТАТОВ ОСВОЕНИЯ УЧЕБНОЙ ДИСЦИПЛИНЫ
- 4. ОЦЕНОЧНЫЕ МАТЕРИАЛЫ
- 5. УЧЕБНО-МЕТОДИЧЕСКОЕ И ИНФОРМАЦИОННОЕ ОБЕСПЕЧЕНИЕ УЧЕБНОЙ ДИСЦИПЛИНЫ
- 6. МАТЕРИАЛЬНО-ТЕХНИЧЕСКОЕ ОБЕСПЕЧЕНИЕ УЧЕБНОЙ ДИСЦИПЛИНЫ
- 2 7. СПЕЦИАЛИЗИРОВАННЫЕ УСЛОВИЯ ЛИЦАМ С ОГРАНИЧЕННЫМИ ВОЗМОЖНОСТЯМИ ЗДОРОВЬЯ

# **1. ОБЩАЯ ХАРАКТЕРИСТИКА РАБОЧЕЙ ПРОГРАММЫ УЧЕБНОЙ ДИСЦИПЛИНЫ «ИНФОРМАЦИОННЫЕ ТЕХНОЛОГИИ В ПРОФЕССИОНАЛЬНОЙ ДЕЯТЕЛЬНОСТИ»**

## **1.1. Место дисциплины в структуре основной образовательной программы:**

Учебная дисциплина «Информационные технологии в профессиональной деятельности» относится к общепрофессиональному циклу ОПОП СПО по специальности 34.02.01 Сестринское дело.

## **1.2. Цель и планируемые результаты освоения дисциплины:**

В результате освоения дисциплины обучающийся должен

*Знать:*

- основные источники информации и ресурсы для решения задач и проблем в профессиональном и/или социальном контексте;
- алгоритмы выполнения работ в профессиональной и смежных областях;
- структуру плана для решения задач;
- порядок оценки результатов решения задач профессиональной деятельности
- номенклатура информационных источников,
- применяемых в профессиональной деятельности;
- приемы структурирования информации;
- формат оформления результатов поиска информации, современные средства и устройства информатизации;
- порядок их примененияи программное обеспечение в профессиональной деятельности, в том числе с использованием цифровых средств.

#### *Уметь:*

- распознавать задачу и/или проблему в профессиональном и/или социальном контексте;
- анализировать задачу и/или проблему и выделять её составные части;
- определять этапы решения задачи;
- выявлять и эффективно искать информацию, необходимую для решения задачи и/или проблемы;
- определять необходимые ресурсы;
- владеть актуальными методами работы в профессиональной и смежных сферах;
- реализовывать составленный план;
- оценивать результат и последствия своих действий (самостоятельно или с помощью наставника).
- определять задачи для поиска информации;
- определять необходимые источники информации;
- планировать процесс поиска;
- структурировать получаемую информацию;
- выделять наиболее значимое в перечне информации;
- оценивать практическую значимость результатов поиска;
- оформлять результаты поиска, применять средства информационных технологий для решения профессиональных задач;
- использовать современное программное обеспечение;
- использовать различные цифровые средства для решения профессиональных задач.

В рамках программы учебной дисциплины обучающимися приобретаются знания и умения и навыки, а также достигаются поставленные воспитательные цели. Особое значение дисциплина имеет при формировании и развитии ОК 01, ОК 02, ПК 2.1., ПК 2.2.

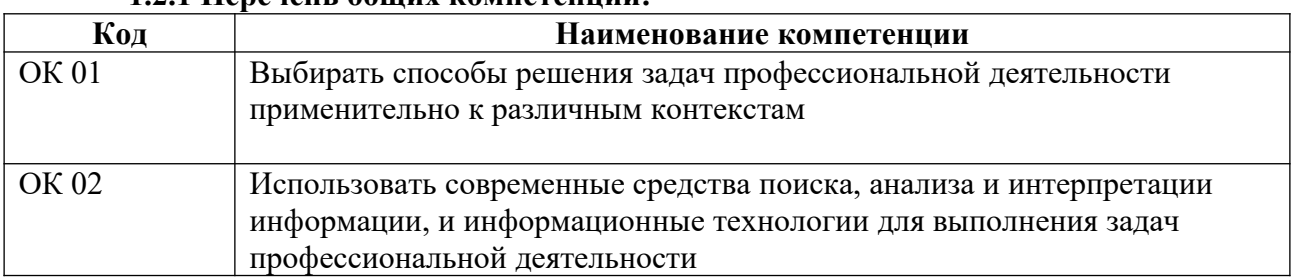

# **1.2.1 Перечень общих компетенций:**

# **1.2.2 Перечень профессиональных компетенций:**

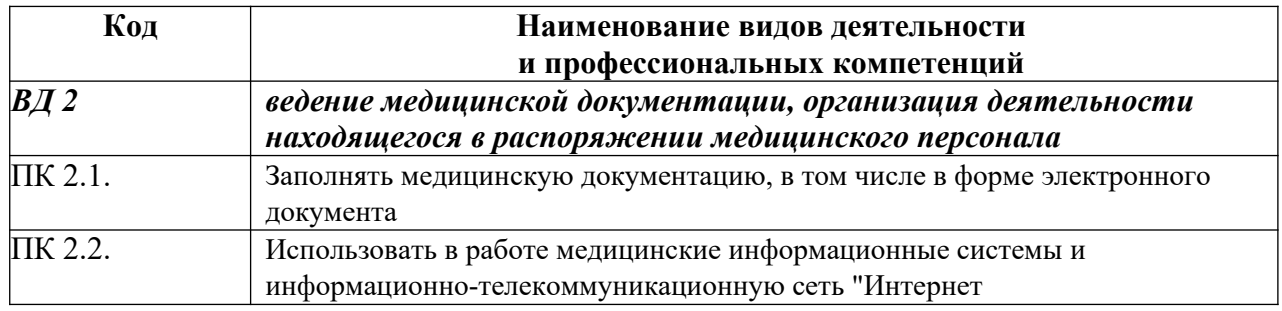

# **1.2.3 Перечень личностных результатов**

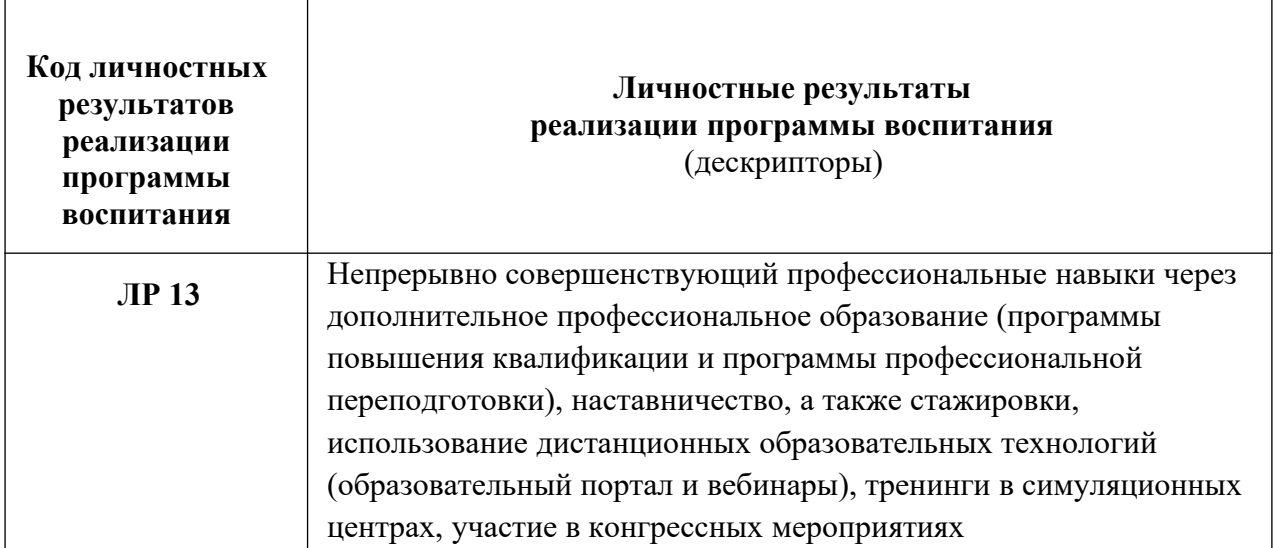

# **2. СТРУКТУРА И СОДЕРЖАНИЕ УЧЕБНОЙ ДИСЦИПЛИНЫ**

# **2.1. Объем учебной дисциплины и виды учебной работы**

Объем дисциплины сформирован из 32 часов обязательной части и 24 часов вариативной части ОПОП СПО.

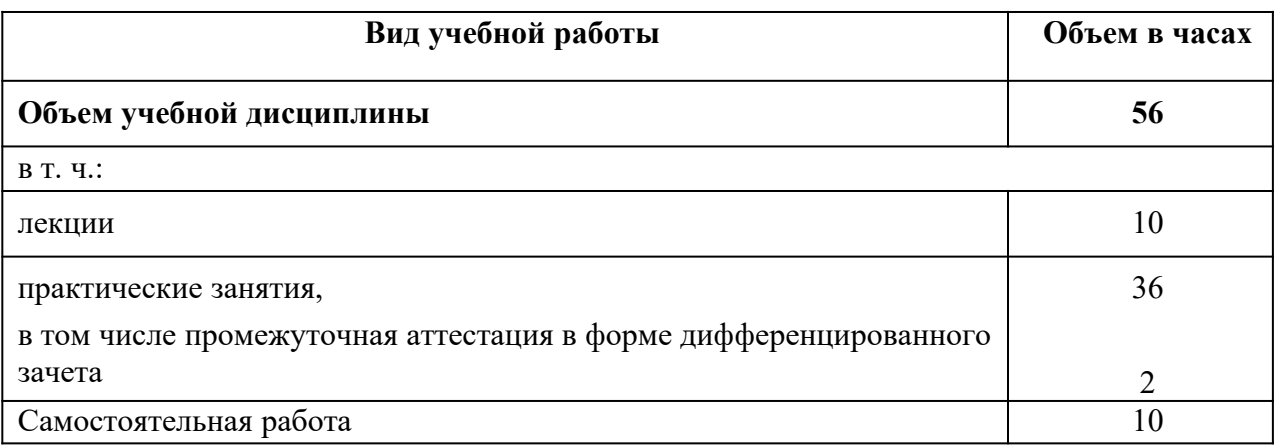

# **2.2. Тематический план и содержание учебной дисциплины**

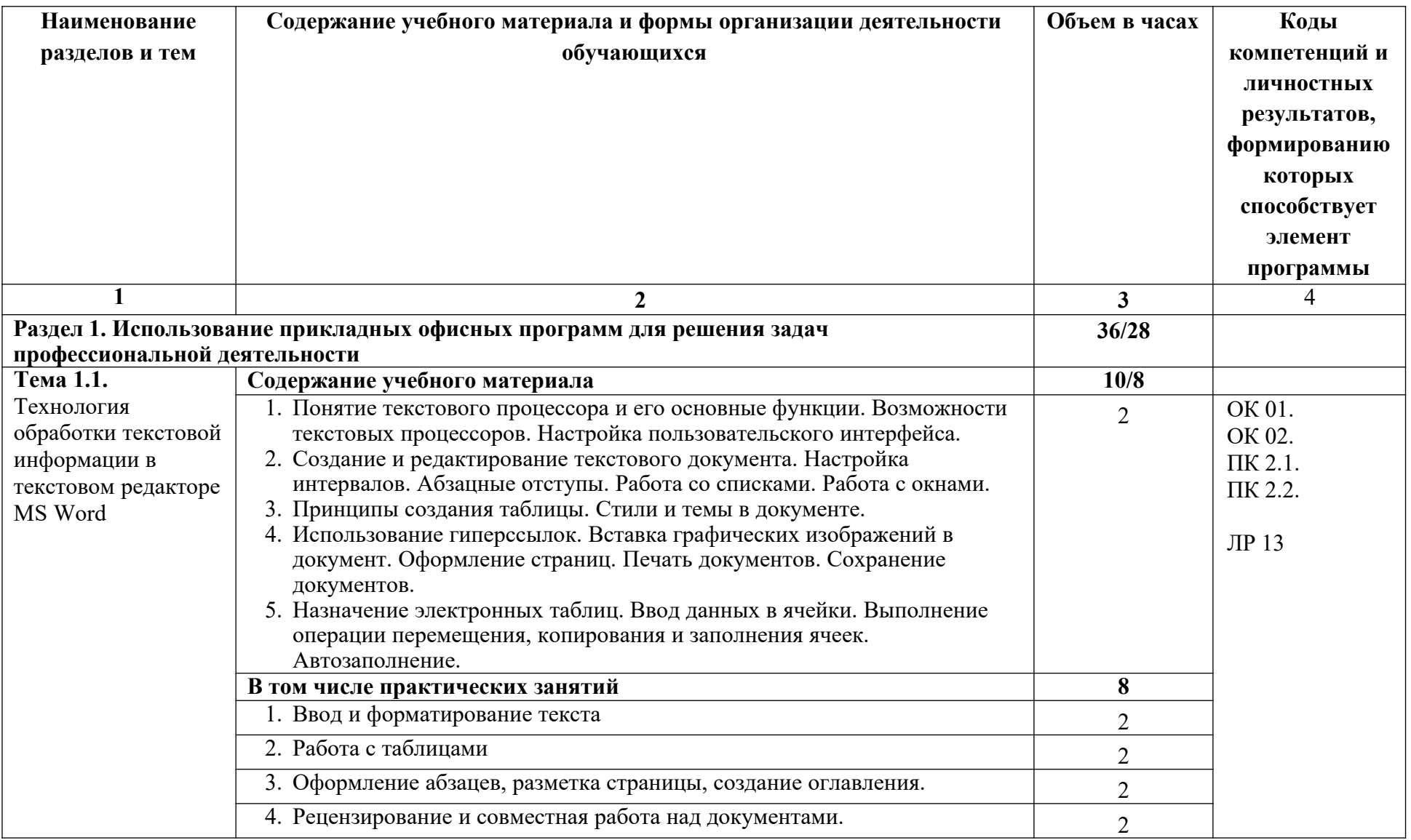

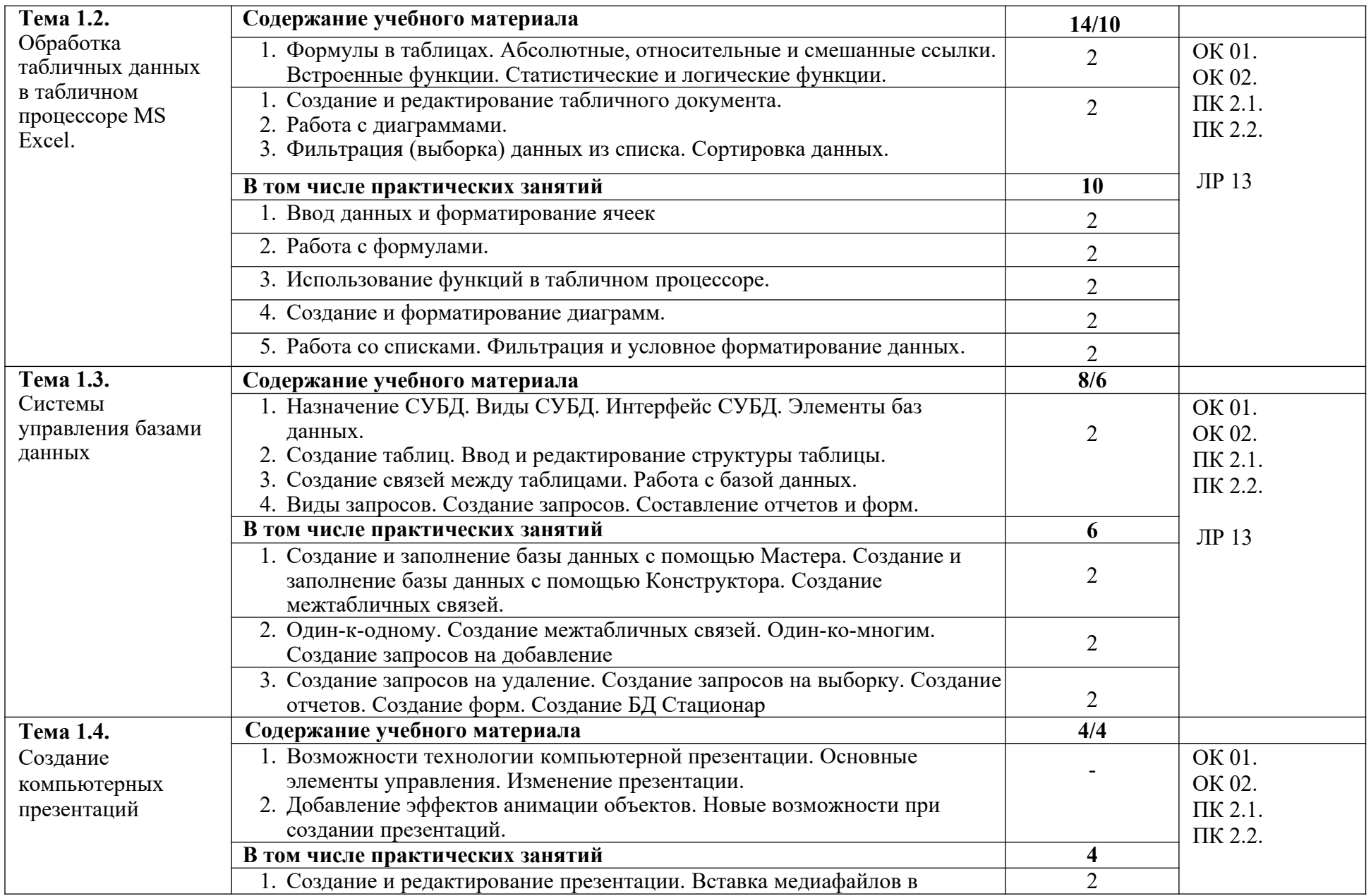

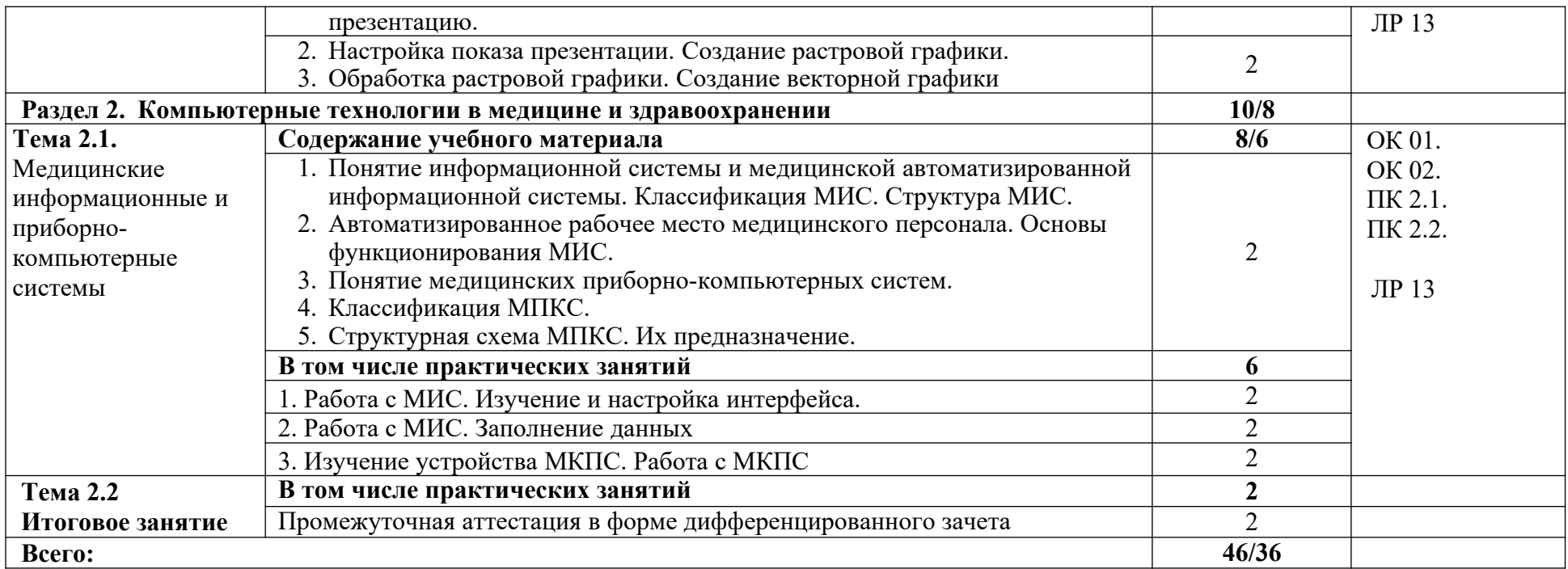

# **2.3. Самостоятельная работа студента**

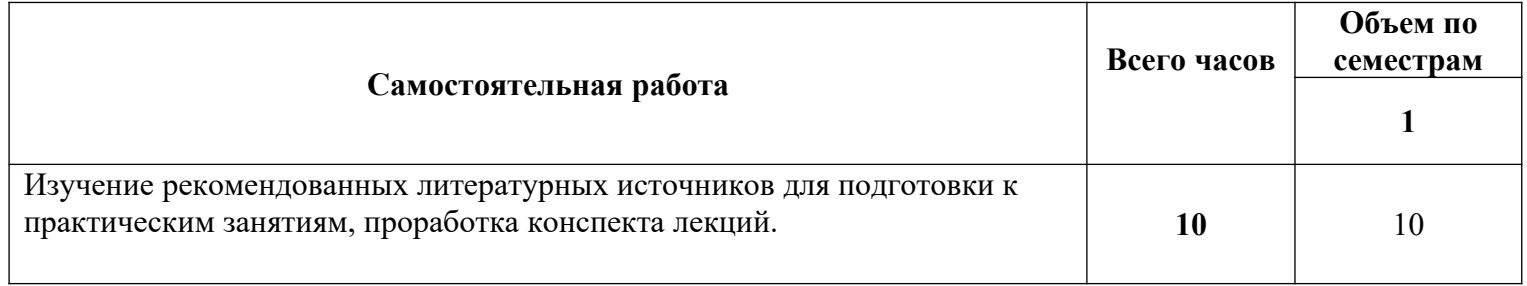

# **3.КОНТРОЛЬ И ОЦЕНКА РЕЗУЛЬТАТОВ ОСВОЕНИЯ УЧЕБНОЙ ДИСЦИПЛИНЫ**

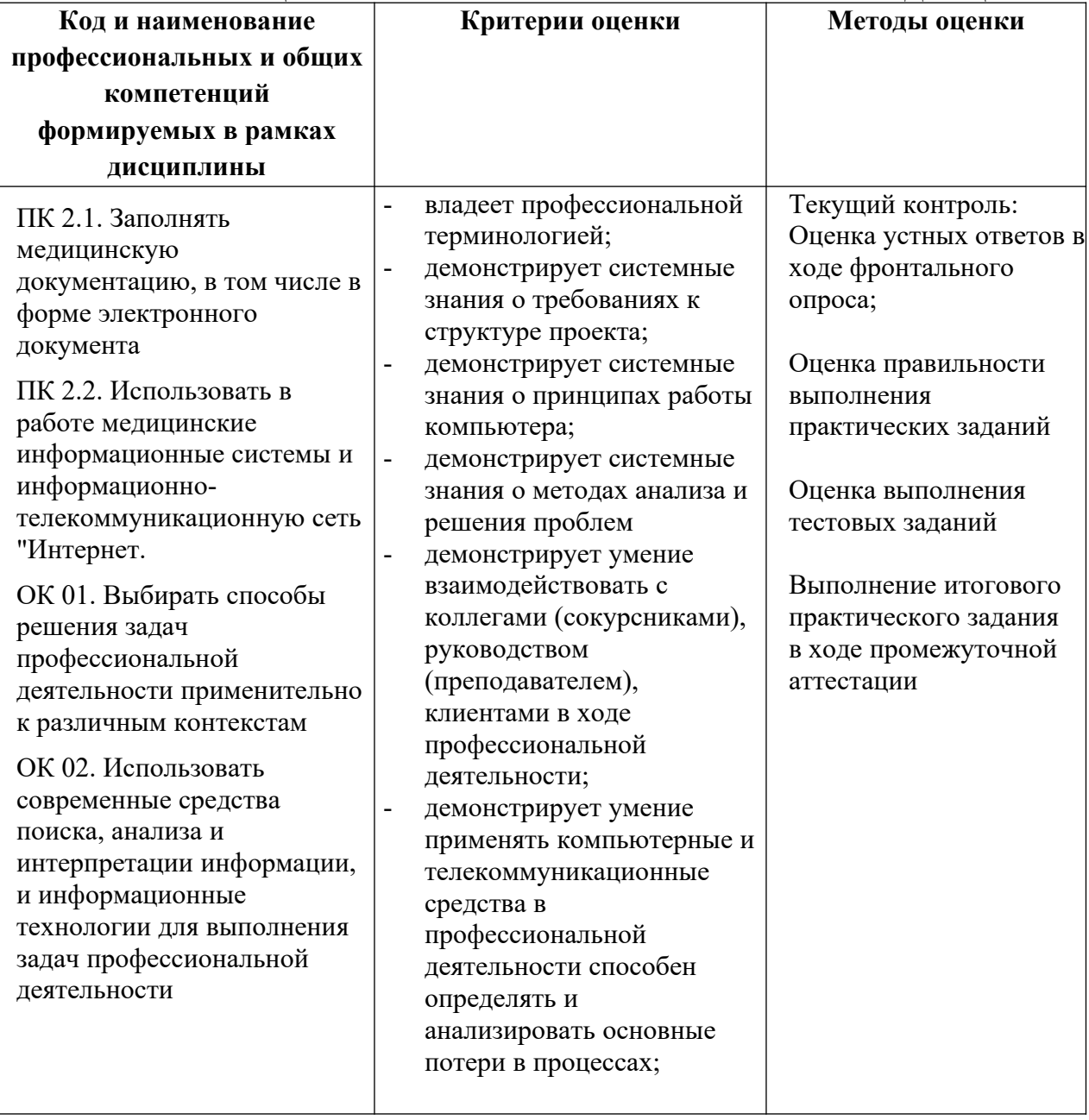

## **4. ОЦЕНОЧНЫЕ МАТЕРИАЛЫ**

#### **4.1. Оценочные материалы для текущего контроля**

#### **4.1.1. Перечень вопросов для опроса**

- 1. Дайте определение термину «Текстовый редактор». Виды и форматы текстовых редакторов.
- 2. Охарактеризуйте Microsoft Word. Каково ее назначение? Какие пункты входят в строку меню в Word?
- 3. Какие межстрочные интервалы существуют в Word?
- 4. Каким образом можно исправить ошибку ввода текста в Microsoft Word?
- 5. Для каких видов межстрочного интервала в Word можно установить значение в диалоговом окне Абзац?
- 6. Из каких структурных элементов состоит меню «Вставка»? Как необходимо оформлять рисунок?
- 7. В панель инструментов "Форматирование" в Word какие входят кнопки?
- 8. Как задать выравнивание текста?
- 9. Как создавать маркированные и нумерованные списки?
- 10. Каким образом осуществляется выделение фрагмента текста в текстовом процессоре Microsoft Word?
- 11. Расскажите, как форматировать по образцу?
- 12. Какая панель инструментов отображает основные характеристики оформления?
- 13. Что такое стиль?
- 14. Что такое редактирование?
- 15. Как произвести вставку символа? Как произвести замену символа? Как произвести удаление символа?
- 16. Как произвести разделение абзаца на два? Как отдельные строки объединить в абзацы?
- 17. Какие операции можно выполнять с фрагментами текста в пределах одного документа, между документами?
- 18. Перечислите все способы выделения фрагментов? Способы быстрого переключения между документами?
- 19. Чем отличается операция Копирование от операции Перемещение? В чём заключается метод «Перенести и оставить»?
- 20. Как добавить в текстовый документ таблицу?
- 21. Как объединить несколько ячеек по вертикали или горизонтали? Как изменять размер таблицы?
- 22. Как изменить ширину столбцов?
- 23. Почему не рекомендуется изменять высоту строк вручную? Какие способ форматирования текста внутри ячеек вы знаете?
- 24. Какими двумя способами вставляется таблица в документ? Какими действиями изменяется тип и цвет линий таблицы? Каким образом вставить пустую строку после заданной?
- 25. Порядок разбиения ячейки? Как удалить столбец, строку?
- 26. Каким образом выделяются элементы таблицы (вся таблица, столбец, строку, ячейку)?
- 27. Какими способами можно создать рисунок в в MS Word?
- 28. Как выделить рисунок, переместить его, изменить его параметры? Какие возможности рисования в Word существуют?
- 29. Как добавить надпись в рисунок?
- 30. Как возможности редактирования рисунков существуют в Word?
- 31. Что такое диаграмма?
- 32. Какие типы диаграмм вы знаете? Какова структура диаграммы?
- 33. Как строить диаграмму?
- 34. Когда используют круговую диаграмму? Когда используют график?
- 35. Как создать диаграмму?
- 36. Каким образом вставить формулы? Что такое колонтитул?
- 37. Назначение электронной таблицы MS Excel. Основное свойство электронной таблицы.
- 38. Что такое ячейка в Excel.
- 39. Что такое диапазон ячеек? Какая ячейка называется активной? Перечислите панели инструментов и их назначение
- 40. Назначение и составные части строки формул.
- 41. Форматы чисел. Как изменить формат числа на денежный, процентный и др.? Правила записи формул и функций в Ms EXCEL. Как вызвать Мастер функций? Дать определение абсолютного и относительного адреса ячейки Ms EXCEL. Что такое функция? Какими способами можно вставить функцию в формулу?
- 42. Как можно просуммировать содержимое ячеек?
- 43. Какие виды диаграмм вы знаете? Для чего используются диаграммы?
- 44. Какие способы создания диаграмм в Excel вы знаете?
- 45. Что отражает диаграмма в Excel?
- 46. Назовите пояснительные элементы диаграмм в Excel и их назначение. Что отражают категории на диаграмме Excel.
- 47. Что отражают ряды данных на диаграмме Excel. Что отражает легенда на диаграмме Excel.
- 48. Особенности печати диаграммы в Excel. Назначение диаграмм с накоплением.
- 49. Что такое список? Какие условия следует соблюдать при его формировании? Что такое сортировка записей и как ее осуществить?
- 50. Как задать порядок вторичной сортировки?
- 51. Как отсортировать только один столбец в таблице? Как осуществить сортировку по строкам?
- 52. Что такое фильтрация данных и как ее осуществить?
- 53. В чем смысл использования символа \$ в формулах MS Excel? Как вычислить среднее значение с помощью функции Excel? Что определяет понятие массива в Excel'e?
- 54. Какая ячейка называется целевой?
- 55. Как работает логическая функция ЕСЛИ()?
- 56. Дайте определение базы данных. Что такое СУБД?
- 57. Что такое первичный ключ?
- 58. Какую роль выполняет внешний ключ? Какие существуют типы связей?
- 59. Определите следующие понятия: имя поля, значение поля, тип поля. Для чего используются свойства полей? Каковы основные свойства? Для чего используется поле типа «счетчик»?
- 60. Укажите название, обозначение и назначение элементов интерфейса Что такое «схема данных»?
- 61. В чем особенность создания БД в режиме конструктора? В чем особенность создания БД с помощью мастера?
- 62. Как производится редактирование данных в базе данных? Для чего нужны

связанные таблицы?

- 63. В чем преимущество заполнение БД с помощью форм?
- 64. Как отображаются результаты запроса?
- 65. Какие основные типы запросов создают в базе данных Access 2010? Чем отличаются запросы на выборку от запросов на изменение?
- 66. Какие средства предложены в Access 2010 для создания запросов? В каком порядке следует работать с Конструктором запросов?
- 67. Какие дополнительные возможности получает пользователь при просмотре запроса на выборку?
- 68. В чем заключается основная задача информационных систем медицинского назначения. Перечислите классы медицинских информационных систем в зависимости от уровней управления и организации.
- 69. Перечислите классы медицинских информационных систем, определяющихся спецификой решаемых ими задач.
- 70. Функциональные возможности медицинских информационных систем
- 71. Основные преимущества информационной системы
- 72. Какие составные части включает в себя информационная система? Какие типы медицинских задач подлежат компьютерной обработке?
- 73. Для чего нужна программа PowerPoint?
- 74. Из чего состоит презентация?
- 75. Какие объекты может содержать в себе слайд?
- 76. Как запустить программу PowerPoint?
- 77. Как завершить работу с программой?

#### **4.1.2. Тестовые задания для текущего контроля**

#### **1. Выберите единственный верный ответ.**

Текстовый редактор - программа, предназначенная для:

- A. Создания, редактирования и форматирования текстовой информации.
- B. Работы с изображениями в процессе создания игровых программ.
- C. Управление ресурсами ПК при создании документов.
- D. Автоматического перевода с символьных языков в машинные коды.

#### **2. Выберите единственный верный ответ.**

Сообщение о местоположении курсора, указывается

- A. В строке состояния текстового редактора.
- B. В меню текстового редактора.
- C. В окне текстового редактора.
- D. На панели задач.

#### **3. Выберите возможные варианты верных ответов.**

В текстовом редакторе при задании параметров страницы устанавливаются:

- A. Источник бумаги
- B. Размер бумаги
- C. Поля, ориентация
- D. Стиль, шаблон.

## **4. Дополните:**

Структурный элемент документа, который находится в верхней или нижней части каждой страницы и содержит некоторую информацию, идентифицирующую данный документ называется .

## **5. Выберите единственный верный ответ**

Какая операция **НЕ** применяется для редактирования текста:

- A. Печать текста.
- B. Удаление в тексте неверно набранного символа.
- C. Вставка пропущенного символа.
- D. Замена неверно набранного символа.

## **6. Дополните:**

С помощью инструмента  $\equiv$  можно создать список.

## **7. Выберите возможные варианты верных ответов.**

Фрагментом текста может быть:

- A. Один или несколько символов.
- B. Слово
- C. Строка текста, абзац (в том числе и пустой)
- D. Весь текст

# **8. Выберите единственный верный ответ.**

Инструмент  $\mathbf{E} \cdot |$  предназначен для:

- A. Создания списка
- B. Изменения параметров страницы
- C. Изменения междустрочного интервала
- D. Увеличения высоты строк в таблице

## **9. Выберите единственный верный ответ.**

Выберите фразу, написание которой соответствует правилам набора текста на компьютере:

- A. Во всех трамваях окна изо льда . Белы деревья, крыши, провода .
- B. Во всех трамваях окна изо льда. Белы деревья ,крыши ,провода.
- C. Во всех трамваях окна изо льда. Белы деревья, крыши, провода.
- D. Во всех трамваях окна изо льда.Белы деревья,крыши,провода.

#### **10. Выберите возможные варианты верных ответов.**

К операциям, которые можно выполнить с графическим объектом в программе Word относятся:

A. Группировка нескольких объектов в один

- B. Создать тень
- C. Изменение обтекания текстом
- D. Замена одной автофигуры на другую.

## **11. Выберите один из вариантов ответа:**

- Чтобы вставить нумерацию страниц
- Чтобы расставить переносы
- Чтобы задать отступы от границ страницы до границ текста
- Чтобы выровнять текст

### **12. Можем ли мы обвести часть текста рамкой, что бы выделить её?**

## *Выберите один из вариантов ответа:*

- Да, для этого нужно воспользоваться границами и заливкой.
- Да и для этого нужно воспользоваться параметрами страницы
- Это можно сделать с помощью пункта Поля в Параметрах страницы.
- Нет, можно сделать рамку только для целой страницы

## **13. Внимание в этом вопросе возможны несколько вариантов ответа!**

Какие пункты мы можем осуществить при выводе документа на печать?

*Выберите несколько вариантов ответа:*

- Указать количество страниц
- Указать печать нескольких страниц на одной
- Указать печать 5 страниц на одной
- распечатать только отдельные страницы
- Выбрать печать нескольких копий

#### **14. Текстовый редактор- это программа для ...**

## *Выберите один из вариантов ответа:*

- обработки графической информации
- обработки видеоинформации
- обработки текстовой информации
- работы с музыкальными записями

#### **15. Как удалить символ, стоящий слева от курсора...**

*Выберите один из вариантов ответа:*

- Нажать Delete
- Нажать BS
- Нажать Alt
- Нажать Ctrl+Shift

# **16. Укажите порядок сохранения отредактированного документа под другим именем.**

*Укажите порядок следования вариантов ответа:*

- Нажать Файл
- Сохранить Как
- Выбрать место и имя файла
- Нажать сохранить

#### **17. Какое действие мы можем выполнить с таблицей?**

*Выберите несколько вариантов ответа:*

- Объединение ячеек
- Изменить количество строк и столбцов
- Закрсить одну ячейку
- Вставить рисунок вместо границы
- изменить вид границ таблицы

## **18. Курсор - это**

*Выберите один из вариантов ответа:*

- устройство ввода текстовой информации
- клавиша на клавиатуре
- наименьший элемент отображения на экране

 метка на экране монитора, указывающая позицию, в которой будет отображен вводимый с клавиатуры

## **19. Как включить панель инструментов Рисование?**

*Выберите один из вариантов ответа:*

- Вид Панели инструментов Рисование
- Правка Вставить Панели инструментов Рисование
- Файл открыть Рисование

# **20. Вопрос №10: Как можно вставить рисунок в текстовый документ ТР MS Word?**

*Выберите несколько вариантов ответа:*

- из графического редактора
- из файла
- из коллекции готовых картинок
- из меню Файл
- из принтера

#### **21. Как в текстовом редакторе напечатать символ которого нет на клавиатуре?**

*Выберите один из вариантов ответа:*

- Воспользоваться вставкой символа
- Использовать для этого рисование
- Вставить из специального файла

#### **22. Укажите последовательность действий выполняемых при вставке формулы.**

*Укажите порядок следования вариантов ответа:*

- Выбрать пункт меню Вставка
- Нажать Объект
- Выбрать Microsoft Equation
- Написать формулу
- Нажать левой кнопкой мыши в свободной области экрана

# **23. Укажите верный способ копирования форматирования с одной части текста на другую.**

- 1) Выделить фрагмент текста команда Копировать Поставить курсор, команда Вставить
- 2) Выделить фрагмент образец команда Формат по образцу Выделить фрагмент, к которому надо применить форматирование
	- 3) Выделить фрагмент текста команда Вырезать Поставить курсор, команда Вставить

# **24. Укажите верный способ перемещения текста.**

- 1) Выделить фрагмент текста команда Копировать перенести курсор команда Вставить
- 2) Выделить фрагмент текста команда Вырезать перенести курсор команда Вставить
- 3) Выделить фрагмент текста команда Вырезать команда Вставить
- 4) Выделить фрагмент текста команда Копировать команда Вставить

# **25. С помощью какой команды можно найти слово и заменить его на другое?**

- 1) Перейти
- 2) Найти
- 3) Заменить
- 4) Найти и заменить

# **26. С помощью какой команды контекстного меню можно заменить один рисунок на другой?**

- 1) Вырезать
- 2) Копировать
- 3) Изменить рисунок
- 4) Вставить название...
- 5) Формат рисунка...

# **27. Чтобы появилась контекстная вкладка Формат Работа с рисунками необходимо...**

- 1) выделить рисунок
- 2) поставить курсор рядом с рисунком
- 3) нажать клавишу F5
- 4) нажать клавишу F3
- **28. С помощью какой команды осуществляется вставка рисунков, фильмов, звуков и фотографий в Microsoft Word 2007?**
	- 1) Клип
- 2) Рисунок
- 3) Картинка
- 4) Видеозапись

# **29. На скольких страницах появляется колонтитул при вставке колонтитула в документ, не имеющий титульной страницы?**

- 1) На всех
- 2) На всех, кроме первой
- 3) Только на той, на которой вставляем колонтитул
- 4) Только на первой

## **30. Можно ли вставлять рисунки в колонтитулы?**

- 1) Да
- 2) Нет

# **31. На какой вкладке находится команда изменения стилей таблицы?**

- 1) Главная
- 2) Вставка
- 3) Разметка страницы
- 4) Конструктор
- 5) Макет

## **32. На какой вкладке находится команда создания нового рисунка SmartArt?**

- 1) Главная
- 2) Вставка
- 3) Конструктор
- 4) Формат

## **33. При задании параметров страницы устанавливаются:**

- 1) гарнитура, размер, начертание;
- 2) отступ, интервал;
- 3) поля, ориентация;
- 4) стиль, шаблон.

# **34. Чтобы сохранить текстовый файл (документ) в определенном формате, необходимо задать:**

- 1) размер шрифта;
- 2) тип файла;
- 3) параметры абзаца;
- 4) размер страницы.
- 1. Для того чтобы вставить пустую строку, надо нажать клавишу:
- 1) Пробела;
- 2) Delete;
- 3) Insert;
- 4) Enter.

# **35. В процессе форматирования абзаца изменяется (изменяются):**

- 1) размер шрифта;
- 2) параметры абзаца;
- 3) последовательность символов, слов, абзацев;
- 4) параметры страницы.

# **36. Процесс оформления страницы, абзаца, строки, символа - это ...**

- 1) форматирование шрифта;
- 2) форматирование текста;
- 3) стилевое форматирование;
- 4) форматирование абзаца.

# **37. Выполнение операции копирования становится возможным после:**

- 1) установки курсора в определенное положение;
- 2) сохранение файла;
- 3) распечатки файла;
- 4) выделение фрагмента текста.

# **38. Существует следующий способ расположения заголовков:**

- 1) по центру;
- 2) с правой стороны;
- 3) в конце страницы;

# **39. Колонтитул - это:**

- 1) текст заголовка;
- 2) справочная информация;
- 3) примечание;
- 4) закладка.

# **40. Вставка иллюстрации:**

- 1) перетаскиванием рисунка;
- **2)** выполнением команды **Вставка, рисунок.**
- **3)** выполнением команды **Формат, рисунок.**

# **41. Режим предварительного просмотра служит для:**

- 1) увеличения текста;
- 2) просмотра документа перед печатью;
- 3) вывода текста на печать;
- 4) изменения размера шрифта для печати.

### **42. Для создания и редактирования колонтитулов используются команды меню:**

- 1) Файл \ Колонтитулы;
- 2) Правка \ Колонтитулы;
- 3) Вид \ Колонтитулы;
- 4) Сервис \ Колонтитулы;

## **43. Вид шрифта - это ...**

- 1) гарнитура
- 2) интерлиньяж
- 3) кегль
- 4) колонтитул

# **44. Фрагмент текста, заканчивающийся нажатием клавиши <Enter> называется**

**...**

- 1) символом;
- 2) абзацем;
- 3) блоком;
- 4) предложением.

# **45. Ширина; способ выравнивания строк; положение на странице; отступ в первой строке; межстрочное расстояние; интервал между абзацами параметры ...**

- 1) символа;
- 2) блока;
- 3) абзаца;
- 4) текста.

#### **46. Для создания и редактирования стиля используются команды меню:**

- 1) Файл\Стиль;
- 2) Формат\Стиль;
- 3) Абзац\Стиль;
- 4) Вид\Стиль;

#### **47. Команда меню Правка позволяют осуществлять действия:**

- 1) вставку объектов из буфера обмена;
- 2) сохранение
- документа в папке;
- 3)вставку таблицы в
- документ; 4)выбор
- параметров абзаца и
- шрифта.

#### **48. Текстовый редактор – это программа, предназначенная:**

1) для работы с изображением в процессе создания игровых программ;

2) управления ресурсами ПК при создании документов;

3) работы с текстовой информацией в процессе делопроизводства,

редакционно-издательской деятельности и др.

4) автоматического перевода с символических языков в машинные коды.

# **49. Главным преимуществом при работе с текстом в текстовом редакторе (в сравнении с пишущей машиной) является:**

1) возможность уменьшения трудоемкости при работе с текстом;

- 2) возможность многократного редактирования текста;
- 3) возможность более быстрого набора текста;
- 4) возможность использования различных шрифтов при наборе текста

# **50. Редактирование текста представляет собой:**

- 1) процесс внесения изменений в имеющийся текст;
- 2) процедуру сохранения текста на диске в виде текстового файла;
- 3) процесс передачи текстовой информации по компьютерной сети;
- 4) процедуру уничтожения ненужных текстовых файлов.

# **51. При редактировании текста для удаления неверно набранного символа используется клавиша\_\_\_\_\_**

# **52. Презентация – это …**

- A) Графический файл с расширением .BMP или .PCX
- B) Инструментарий для создания и редактирования картинок-слайдов
- C) Набор картинок-слайдов на определенную тему, который хранится в файле специального формата с расширением .PPT
- D) Совокупность сведений об объектах реального мира
- E) Графический редактор

# **53. В окне приложения PowerPoint меню «Вид » содержит команды:**

A) Позволяющие встраивать различные элементы в презентацию, начиная с даты до изображений, графиков или других объектов

B) Выбора режима просмотра презентации или сортировщика слайдов включения и выключения панелей инструментов, линеек и направляющих C) Для изменения любых характеристик текста или других объектов, выбор шаблонов, цветовых схем и разметки для слайдов

- 
- D) Для предварительного просмотра презентации и контроля за анимацией E) Позволяющие встраивать фильмы, звуки

# **54. В Power Point для того чтобы просмотреть слайды, надо выбрать:**

- A) В меню «Вставка» пункт «Создать слайд»
- B) В меню «Вставка» пункт «Дублировать слайд»
- C) В меню «Показ слайдов пункт «Произвольный показ»
- D) В меню «Вид» пункт «Показ слайдов»
- E) В меню «Показ слайдов» пункт «Смета слайдов»

#### **55. В окне приложения PowerPoint меню «Вставка» содержит команды:**

A) Позволяющие создавать переходы между слайдами, скрывать слайды и перекрашивать картинку, настраивать панель инструментов

- B) Для предварительного просмотра презентации и контроля за анимацией
- C) Позволяющие встраивать различные элементы в презентацию, начиная с даты
- до изображения, графиков или других объектов

D) Для изменения любых характеристик текста или других объектов, выбор шаблонов, цветовых схем и разметки для слайдов

E) Для разметки слайда

#### **56. В окне приложения PowerPoint меню «Формат» содержит команды:**

A) Для изменения любых характеристик текста или других объектов, выбор шаблонов, цветовых схем и разметки для слайдов

B) Выбора режима просмотра презентации или сортировщика слайдов,

включения и выключения панелей инструментов, линеек и направляющих

C) Позволяющие встраивать различные элементы в презентацию, начиная с даты до изображений, графиков или других объектов

D) Позволяющие создавать переходы между слайдами, скрывать слайды и перекрашивать картинку, настраивать панель инструментов

E) Позволяющие встраивать фильмы, звуки

#### **57. В Power Point для изменения порядков слайдов в презентации используют**

- A) Режим слайдов
- B) Режим структуры
- C) Режим сортировщика слайдов
- D) Обычный режим
- E) Режим показа слайдов

# **58. В Power Point для печати заметок к слайду (использующихся во время выступления) можно использовать:**

- A) Обычный режим или Режим структуры
- B) Показ слайдов или Режим сортировщика слайдов
- C) Режим слайдов или Режим сортировщика слайдов
- D) Клавиатурную комбинацию Alt + Shift
- E) Режим сортировщика слайдов

# **59. В PowerPoint если на слайде маленький объект закрыт большим, то для его выделения необходимо.**

- A) Щелкнуть по большому объекту при нажатой клавише CTRL
- B) Выделить любой объект и нажимать клавишу TAB до тех пор, пока не будет

выбран нужный объект

- C) Щелкнуть по большому объекту при нажатой клавише ALT
- D) Выполнить команду Действия Порядок На передний план
- E) Щелкнуть по большому объекту при нажатой клавише Shift

# **60. Укажите неверное утверждение: В PowerPoint для копирования объектов можно:**

A) Выделить объект и нажать Ctrl + X определить место вставки и нажать Ctrl + V

B) Выделить объект, и выполнить команду Правка – копировать, определить место вставки и выполнить команду Правка – вставить

- C) Перетащить слайд на новое место при нажатой клавише Ctrl
- D) Выделить объект, и нажать Ctrl + C определить место вставки и нажать Ctrl + V

E) Выделить объект, и выполнить команду Копировать, определить место

вставки и выполнить команду Вставить используя кнопки панели инструментов

# **61. В PowerPoint диалоговое окно «Цветовая схема» позволяет изменять:**

- A) шаблон в презентации
- B) цвет фона в презентации
- C) градиентную заливку
- D) узор
- E) цвета в презентации

# **4.2. Оценочные материалы для промежуточной аттестации**

# **4.2.1. Практическое задание для дифференцированного зачета**

# **Задание №1**

На рабочем столе компьютера создайте папку, имя папки - Ваша фамилия. Все работы необходимо сохранять в этой папке.

Создать текстовый документ на медицинскую тематику. С помощью Интернета найти информацию: краткое описание + рисунок.

Скопировать информацию в текстовый документ. Добавить иллюстрацию.

Отформатировать текст и документ в целом

Заголовок: Шрифт TimesNewRoman, размер 14. начертание полужирное, выравнивание по центру.

Текст: Шрифт TimesNewRoman, размер 14. выравнивание по ширине, абзацный отступ - 1см. Алгоритм действий: пронумерованный список, абзацный отступ 1,5 см.

Изображение: свободное перемещение, размещение на свое усмотрение.

Сохранить в свою папку под именем «Задание1».

## **Задание №2**

Используя возможности табличного процессора создать таблицу по образцу. Заполните столбцы «Год рождения», «Рост», «Вес», «Возраст» произвольными данными.

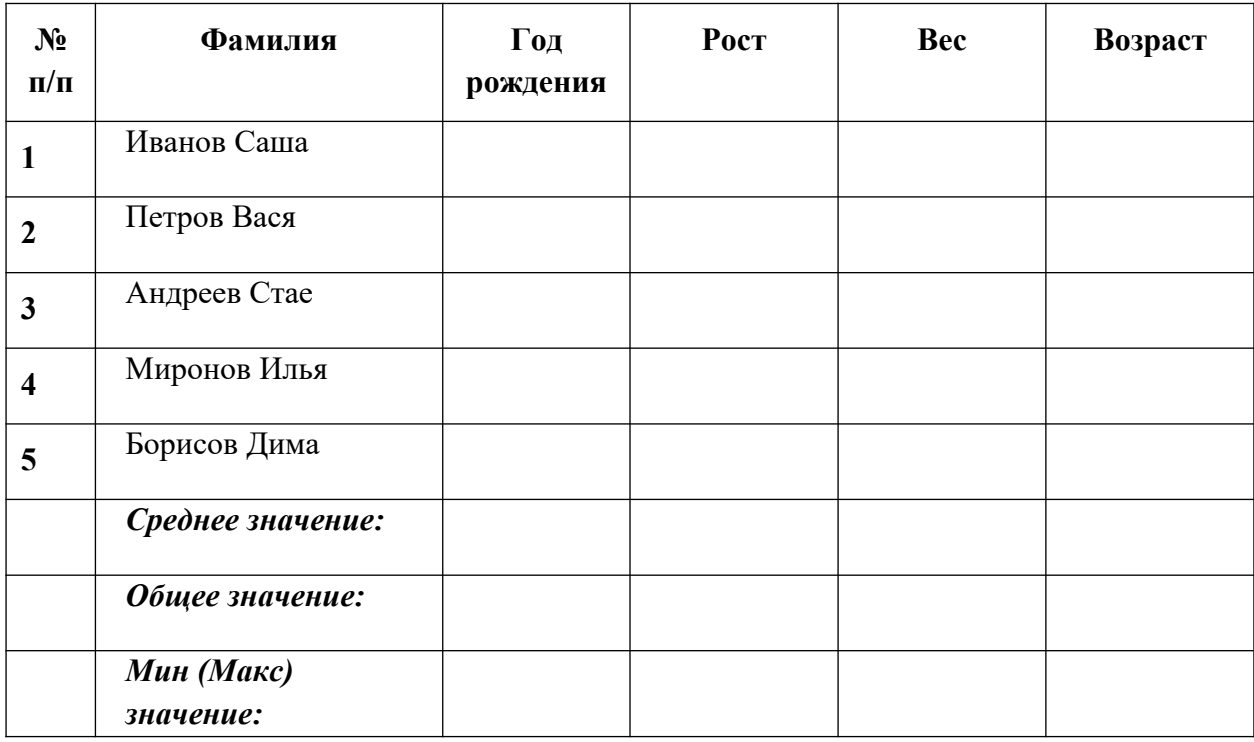

Выполните расчеты при помощи встроенных функций.

Постройте гистограмму по данным любого столбца, снабдив столбцы поясняющим текстом.

# **Задание №3**

- 1. В программе PowerPoint создать презентацию из 3 слайдов на тему "Контроль"
- 2. На титульном листе указать тему презентации и фамилию автора.
- 3. На втором слайде разместить картинку из задания 1.
- 4. На третьем слайде разместить диаграмму из задания 2.
- 5. Настройте переходы слайдов.
- 6. Сохраните под именем «Презентация».

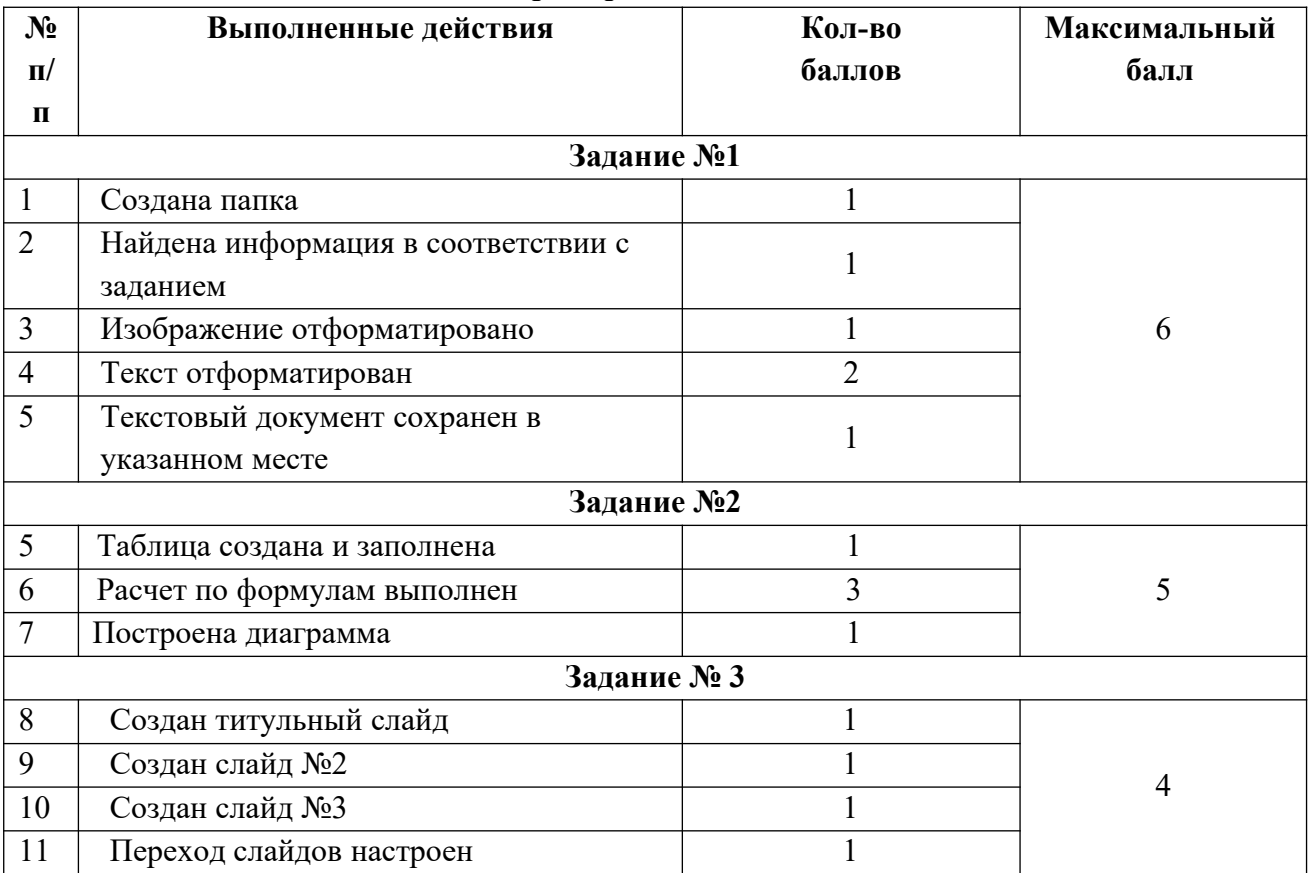

## *Критерии оценивания:*

**14 – 15 баллов** – соответствует оценке «**отлично**»

**11-13 баллов** – «**хорошо**»

**8-10 баллов** – «**удовлетворительно**»

**Менее 8** – «**неудовлетворительно**»

# **5. УЧЕБНО-МЕТОДИЧЕСКОЕ И ИНФОРМАЦИОННОЕ ОБЕСПЕЧЕНИЕ УЧЕБНОЙ ДИСЦИПЛИНЫ**

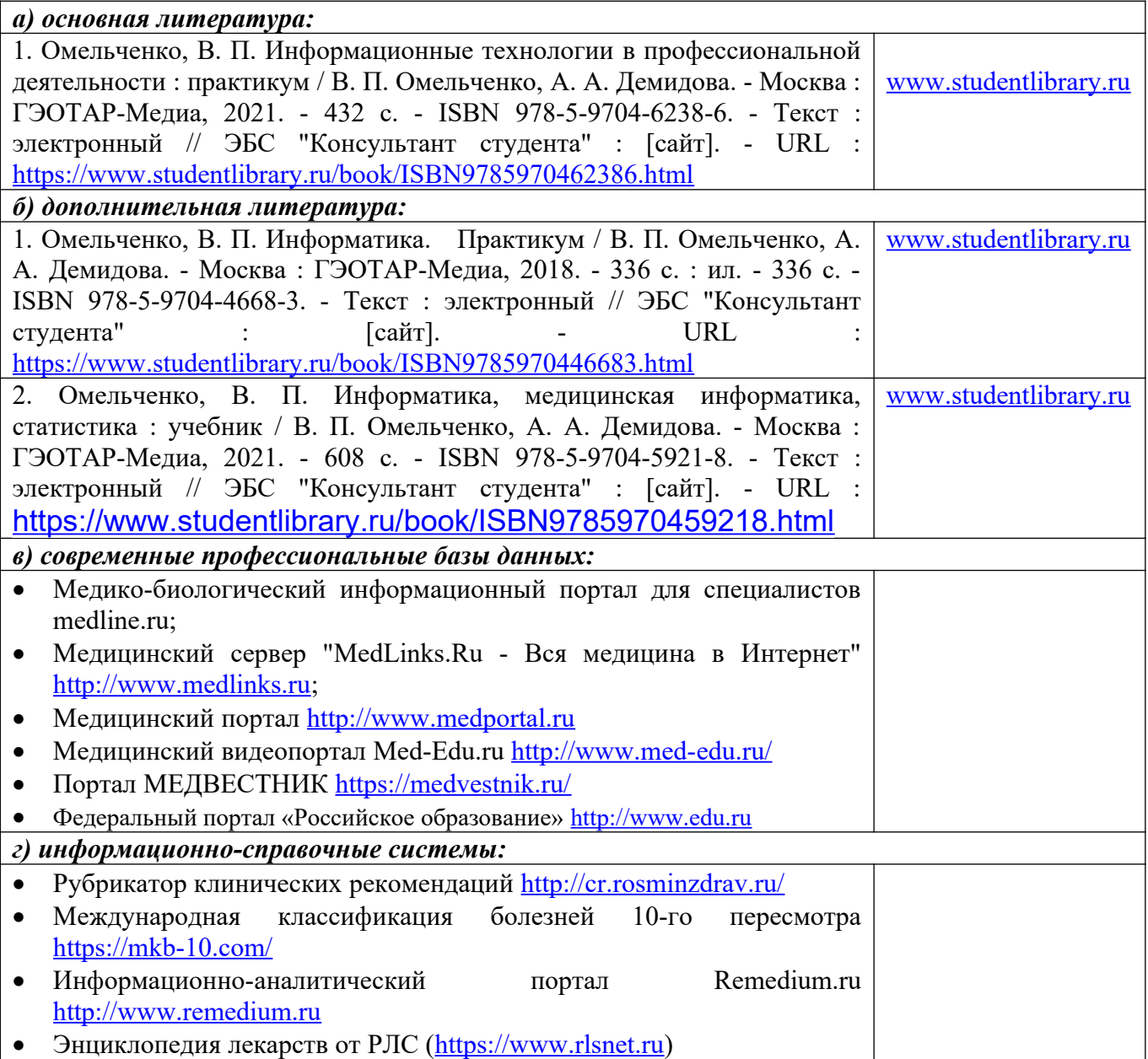

# **6. МАТЕРИАЛЬНО-ТЕХНИЧЕСКОЕ ОБЕСПЕЧЕНИЕ УЧЕБНОЙ ДИСЦИПЛИНЫ**

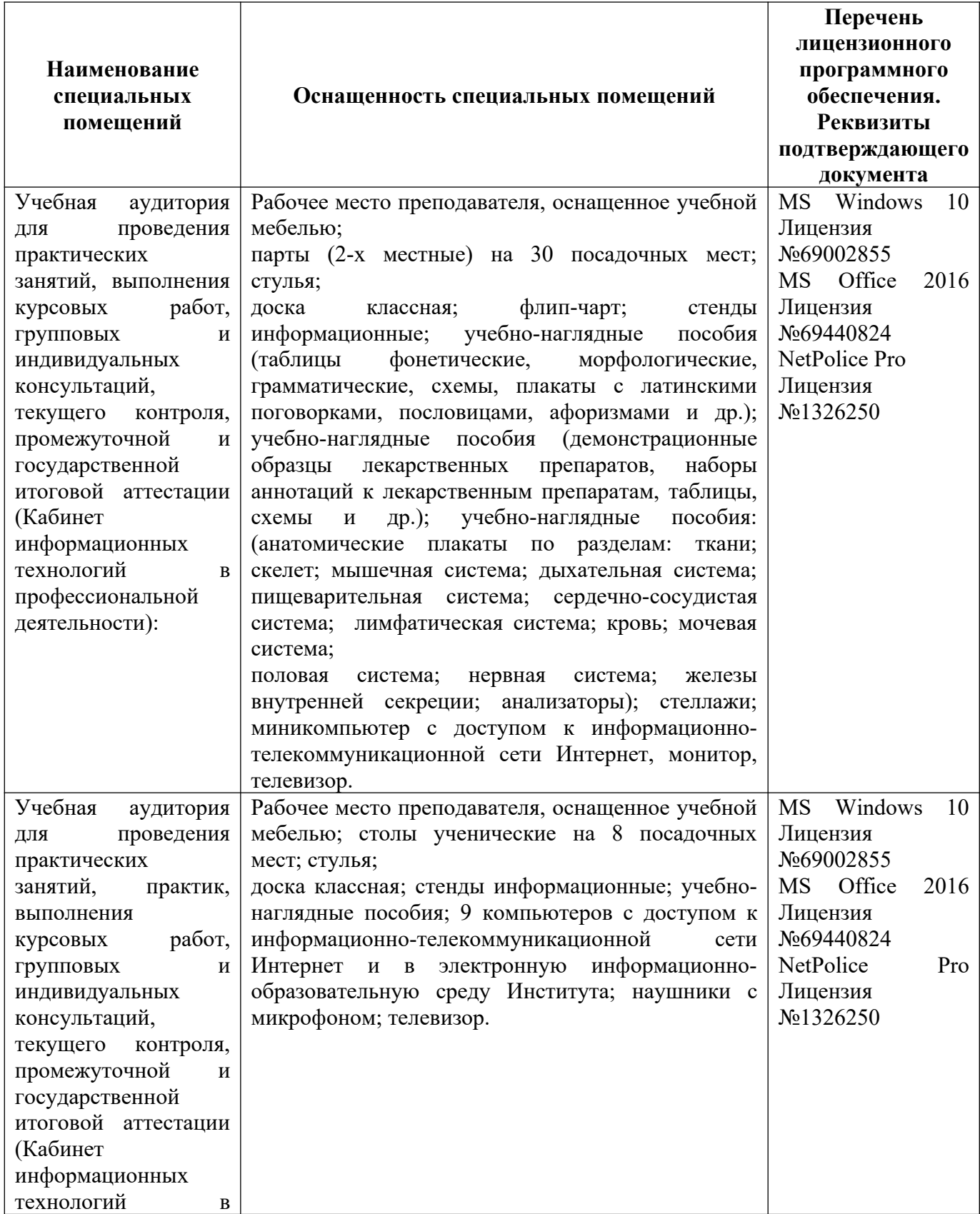

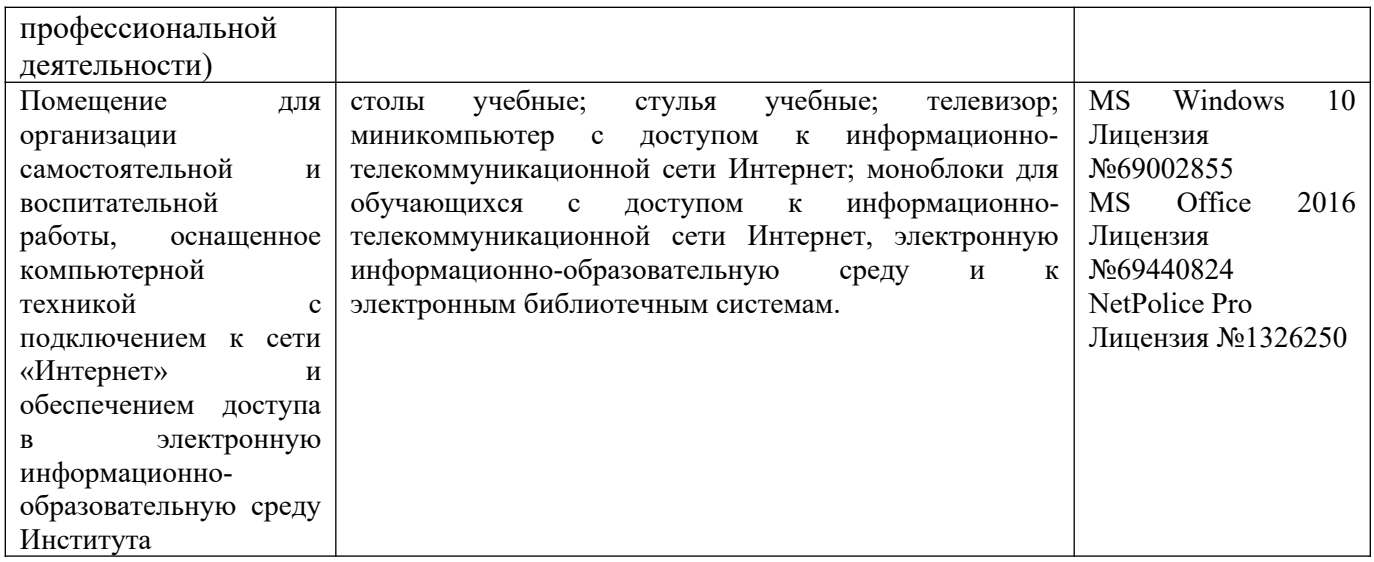

# **7. СПЕЦИАЛИЗИРОВАННЫЕ УСЛОВИЯ ЛИЦАМ С ОГРАНИЧЕННЫМИ ВОЗМОЖНОСТЯМИ ЗДОРОВЬЯ**

Указанные ниже условия лицам с ограниченными возможностями здоровья применяются при наличии указанных лиц в группе обучающихся в зависимости от нозологии заболеваний или нарушений в работе отдельных органов.

## **Обучение студентов с нарушением слуха**

**Обучение студентов с нарушением слуха** выстраивается через реализацию следующих педагогических принципов:

- наглядности,
- индивидуализации,

 коммуникативности на основе использования информационных технологий, разработанного учебно-дидактического комплекса, включающего пакет специальных учебно-методических презентаций

 использования учебных пособий, адаптированных для восприятия студентами с нарушением слуха.

#### **К числу проблем, характерных для лиц с нарушением слуха, можно отнести:**

замедленное и ограниченное восприятие;

недостатки речевого развития;

недостатки развития мыслительной деятельности;

 пробелы в знаниях; недостатки в развитии личности (неуверенность в себе и неоправданная зависимость от окружающих, низкая коммуникабельность, эгоизм, пессимизм, заниженная или завышенная самооценка, неумение управлять собственным поведением);

 некоторое отставание в формировании умения анализировать и синтезировать воспринимаемый материал, оперировать образами, сопоставлять вновь изученное с изученным ранее; хуже, чем у слышащих сверстников, развит анализ и синтез объектов. Это выражается в том, что глухие и слабослышащие меньше выделяют в объекте детали, часто опускают малозаметные, но существенные признаки.

При организации образовательного процесса со слабослышащей аудиторией необходима особая фиксация на артикуляции выступающего - следует говорить громче и четче, подбирая подходящий уровень.

**Специфика зрительного восприятия** слабослышащих влияет на эффективность их образной памяти - в окружающих предметах и явлениях они часто выделяют несущественные признаки. Процесс запоминания у студентов с нарушенным слухом во многом опосредуется деятельностью по анализу воспринимаемых объектов, по соотнесению нового материала с усвоенным ранее.

Некоторые основные понятия изучаемого материала студентам необходимо объяснять дополнительно. На занятиях требуется уделять повышенное внимание специальным профессиональным терминам, а также использованию профессиональной лексики. Для лучшего усвоения специальной терминологии необходимо каждый раз писать на доске используемые термины и контролировать их усвоение.

Внимание в большей степени зависит от изобразительных качеств воспринимаемого материала: чем они выразительнее, тем легче слабослышащим студентам выделить информативные признаки предмета или явления.

**В процессе обучения рекомендуется использовать разнообразный наглядный материал.** Сложные для понимания темы должны быть снабжены как можно большим количеством наглядного материала. Особую роль в обучении лиц с нарушенным слухом, играют видеоматериалы. По возможности, предъявляемая видеоинформация может сопровождаться текстовой бегущей строкой или сурдологическим переводом.

Видеоматериалы помогают в изучении процессов и явлений, поддающихся видеофиксации, анимация может быть использована для изображения различных динамических моделей, не поддающихся видеозаписи.

## **Обучение студентов с нарушением зрения.**

Специфика обучения слепых и слабовидящих студентов заключается в следующем:

дозирование учебных нагрузок;

 применение специальных форм и методов обучения, оригинальных учебников и наглядных пособий, а также оптических и тифлопедагогических устройств, расширяющих познавательные возможности студентов;

специальное оформление учебных кабинетов;

организация лечебно-восстановительной работы;

усиление работы по социально-трудовой адаптации.

Во время проведения занятий следует чаще переключать обучающихся с одного вида деятельности на другой.

Во время проведения занятия педагоги должны учитывать допустимую продолжительность непрерывной зрительной нагрузки для слабовидящих студентов. К дозированию зрительной работы надо подходить строго индивидуально.

**Искусственная освещенность помещений, в которых занимаются студенты с пониженным зрением, должна составлять от 500 до 1000 лк, п**оэтому рекомендуется использовать дополнительные настольные светильники. Свет должен падать с левой стороны или прямо. Ключевым средством социальной и профессиональной реабилитации людей с нарушениями зрения, способствующим их успешной интеграции в социум, являются информационно-коммуникационные технологии.

Ограниченность информации у слабовидящих обусловливает схематизм зрительного образа, его скудность, фрагментарность или неточность.

При слабовидении страдает скорость зрительного восприятия; нарушение бинокулярного зрения (полноценного видения двумя глазами) у слабовидящих может приводить к так называемой пространственной слепоте (нарушению восприятия перспективы и глубины пространства), что важно при черчении и чтении чертежей.

При зрительной работе у слабовидящих быстро наступае**1** утомление, что снижает их работоспособность. Поэтому необходимо проводить небольшие перерывы.

Слабовидящим могут быть противопоказаны многие обычные действия, например, наклоны, резкие прыжки, поднятие тяжестей, так как они могут способствовать ухудшению зрения. Для усвоения информации слабовидящим требуется большее количество повторений и тренировок.

При проведении занятий в условиях повышенного уровня шума, вибрации, длительных звуковых воздействий, может развиться чувство усталости слухового анализатора и дезориентации в пространстве.

При лекционной форме занятий слабовидящим следует разрешить использовать звукозаписывающие устройства и компьютеры, как способ конспектирования, во время занятий.

Информацию необходимо представлять исходя из специфики слабовидящего студента: **крупный шрифт (16–18** размер), дисковый накопитель (чтобы прочитать с помощью компьютера со звуковой программой), аудиофайлы. Всё записанное на доске должно быть озвучено.

Необходимо комментировать свои жесты и надписи на доске и передавать словами то, что часто выражается мимикой и жестами. При чтении вслух необходимо сначала предупредить об этом: Не следует заменять чтение пересказом.

При работе на компьютере следует использовать принцип максимального снижения зрительных нагрузок, дозирование и чередование зрительных нагрузок с другими видами деятельности, использование специальных программных средств для увеличения изображения на экране или для озвучивания информации; — принцип работы с помощью клавиатуры, а не е помощью мыши, в том числе с использование «горячих» клавиш и освоение слепого десятипальцевого метода печати на клавиатуре.

#### **Обучение студентов с нарушением опорно-двигательного аппарата (ОДА).**

Студенты с нарушениями ОДА представляют собой многочисленную группу лиц, имеющих различные двигательные патологии, которые часто сочетаются с нарушениями в познавательном, речевом, эмоционально-личностном развитии. Обучение студентов с нарушениями ОДА должно осуществляться на фоне лечебно-восстановительной работы, которая должна вестись в следующих направлениях: посильная медицинская коррекция двигательного дефекта; терапия нервно-психических отклонений.

Специфика поражений ОДА может замедленно формировать такие операции, как сравнение, выделение существенных и несущественных признаков, установление причинно-следственной зависимости, неточность употребляемых понятий.

При тяжелом поражении нижних конечностей руки присутствуют трудности при овладении определенными предметно-практическими действиями.

Поражения ОДА часто связаны с нарушениями зрения, слуха, чувствительности, пространственной ориентации. Это проявляется замедленном формировании понятий, определяющих положение предметов и частей собственного тела в пространстве, неспособности узнавать и воспроизводить фигуры, складывать из частей целое. В письме выявляются ошибки в графическом изображении букв и цифр (асимметрия, зеркальность), начало письма и чтения с середины страницы.

Нарушения ОДА проявляются в расстройстве внимания и памяти, рассредоточенности, сужении объёма внимания, преобладании слуховой памяти над зрительной. Эмоциональные нарушения проявляются в виде повышенной возбудимости, проявлении страхов, склонности к колебаниям настроения.

Продолжительность занятия не должна превышать 1,5 часа (в день 3 часа), после чего рекомендуется 10—15-минутный перерыв. Для организации учебного процесса необходимо определить учебное место в аудитории, следует разрешить студенту самому подбирать комфортную позу для выполнения письменных и устных работ (сидя, стоя, облокотившись и т.д.).

При проведении занятий следует учитывать объём и формы выполнения устных и письменных работ, темп работы аудитории и по возможности менять формы проведения занятий. С целью получения лицами с поражением опорно-двигательного аппарата информации в полном объеме звуковые сообщения нужно дублировать зрительными, использовать наглядный материал, обучающие видеоматериалы.

При работе со студентами с нарушением ОДА необходимо использовать методы, активизирующие познавательную деятельность учащихся, развивающие устную и письменную речь и формирующие необходимые учебные навыки.

Физический недостаток существенно влияет на социальную позицию студента, на его отношение к окружающему миру, следствием чего является искажение ведущей деятельности и общения с окружающими. У таких студентов наблюдаются нарушения личностного развития: пониженная мотивация к деятельности, страхи, связанные с передвижением и перемещением, стремление к ограничению социальных контактов.

Эмоционально-волевые нарушения проявляются в повышенной возбудимости, чрезмерной чувствительности к внешним раздражителям и пугливости. У одних отмечается беспокойство, суетливость, расторможенность, у других - вялость, пассивность и двигательная заторможенность.

При общении с человеком в инвалидной коляске, нужно сделать так, чтобы ваши глаза находились на одном уровне. На неё нельзя облокачиваться.

Всегда необходимо лично убеждаться в доступности мест, где запланированы занятия.

Лица с психическими проблемами могут испытывать эмоциональные расстройства. Если человек, имеющим такие нарушения, расстроен, нужно спросить его спокойно, что можно сделать, чтобы помочь ему. Не следует говорить резко с человеком, имеющим психические нарушения, даже если для этого имеются основания. Если собеседник проявляет дружелюбность, то лицо с ОВЗ будет чувствовать себя спокойно.

При общении с людьми, испытывающими затруднения в речи, не допускается перебивать и поправлять. Необходимо быть готовым к тому, что разговор с человеком с затрудненной речью займет больше времени.

Необходимо задавать вопросы, которые требуют коротких ответов или кивка.

## **Общие рекомендации по работе с обучающимися - лицами с ограниченными возможностями здоровья.**

- Использование указаний, как в устной, так и письменной форме;
- Поэтапное разъяснение заданий;
- Последовательное выполнение заданий;
- Повторение студентами инструкции к выполнению задания;
- Обеспечение аудио-визуальными техническими средствами обучения;
- Разрешение использовать диктофон для записи ответов учащимися;

 Составление индивидуальных планов занятий, позитивно ориентированных и учитывающих навыки и умения студента.